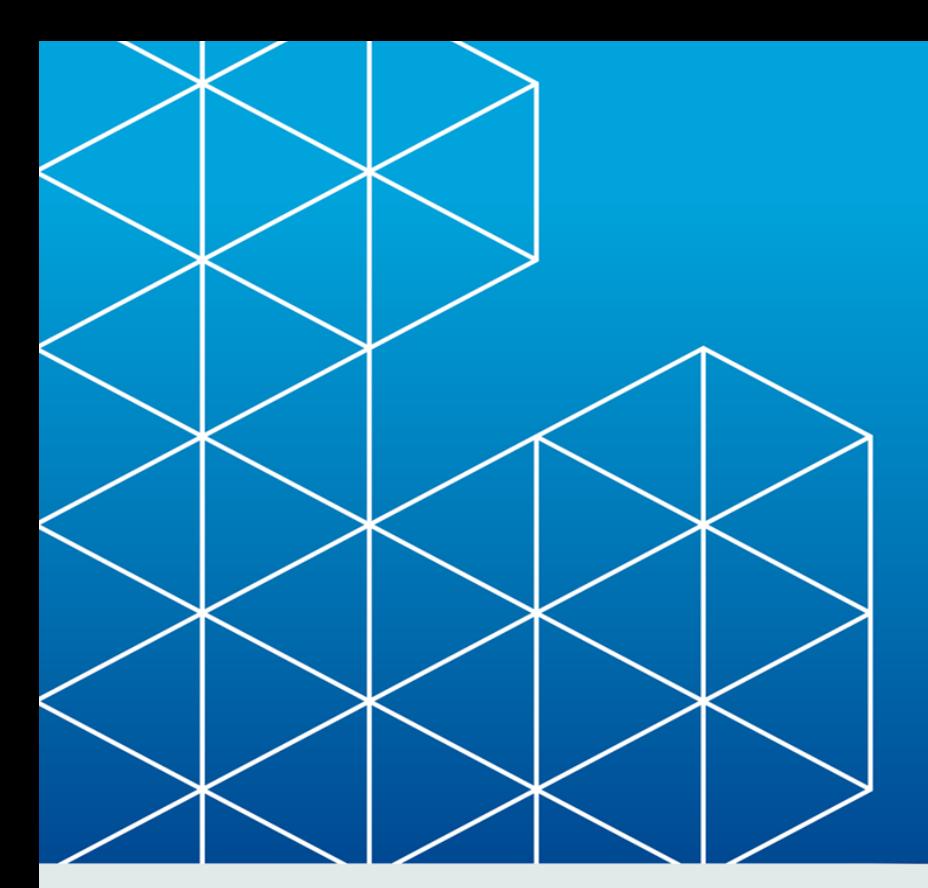

# **Example RayPack®**

Release Notes RayPack 4.0

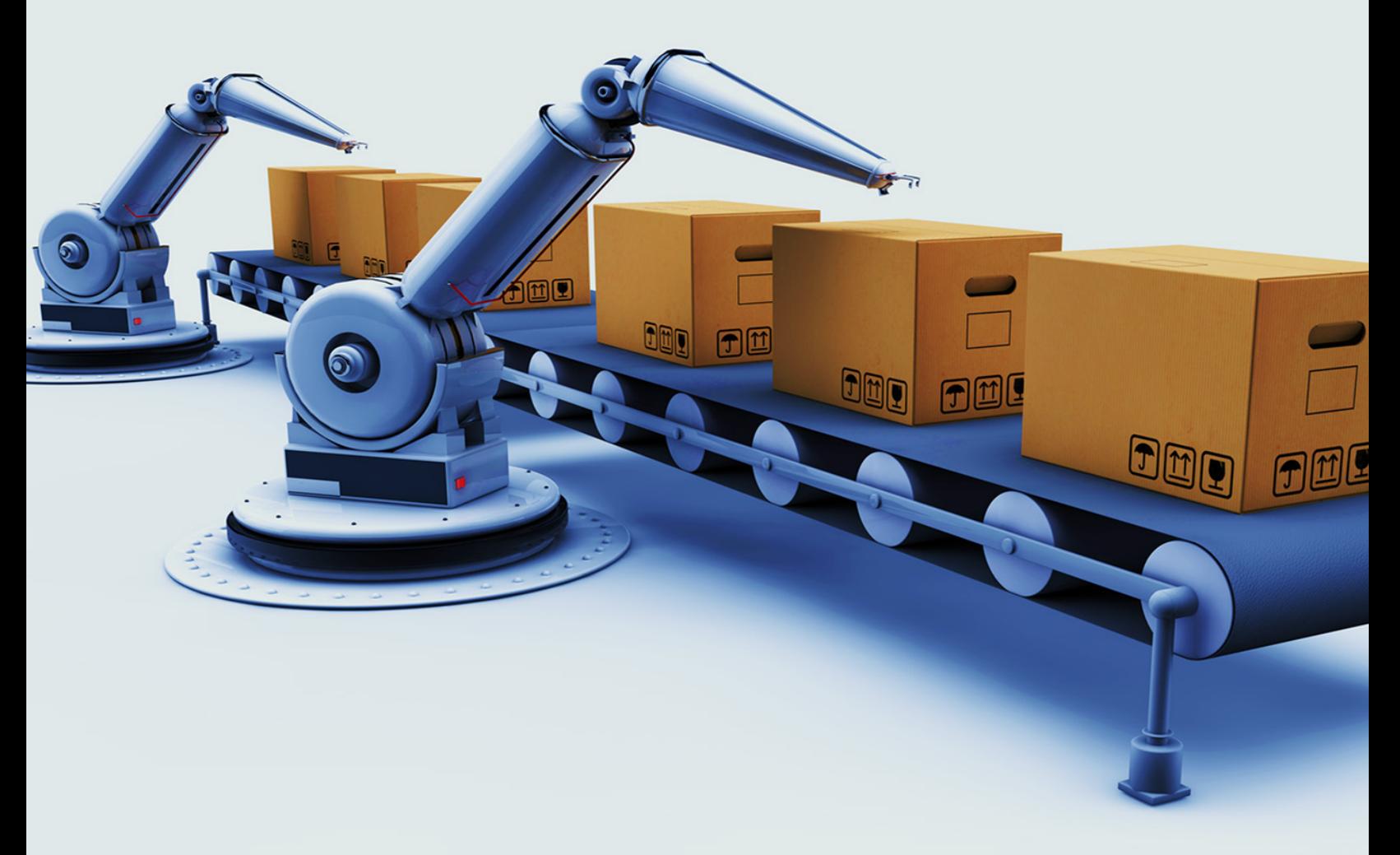

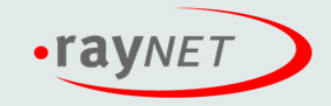

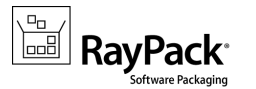

#### Copyright © Raynet GmbH (Germany, Paderborn HRB 3524). All rights reserved. Complete or partial reproduction, adaptation, or translation without prior written permission is prohibited.

Release Notes

Raynet and RayFlow are trademarks or registered trademarks of Raynet GmbH protected by patents in European Union, USA and Australia, other patents pending. Other company names and product names are trademarks of their respective owners and are used to their credit.

The content of this document is furnished for informational use only, is subject to change without notice, and should not be construed as a commitment by Raynet GmbH. Raynet GmbH assumes no responsibility or liability for any errors or inaccuracies that may appear in this document. All names and data used in examples are fictitious unless otherwise noted.

Any type of software or data file can be packaged for software management using packaging tools from Raynet or those publicly purchasable in the market. The resulting package is referred to as a Raynet package. Copyright for any third party software and/or data described in a Raynet package remains the property of the relevant software vendor and/or developer. Raynet GmbH does not accept any liability arising from the distribution and/or use of third party software and/or data described in Raynet packages. Please refer to your Raynet license agreement for complete warranty and liability information.

Raynet GmbH Germany See our website for locations.

www.ra [ynet.de](http://www.raynet.de)

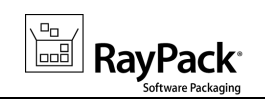

### **Table of Contents**

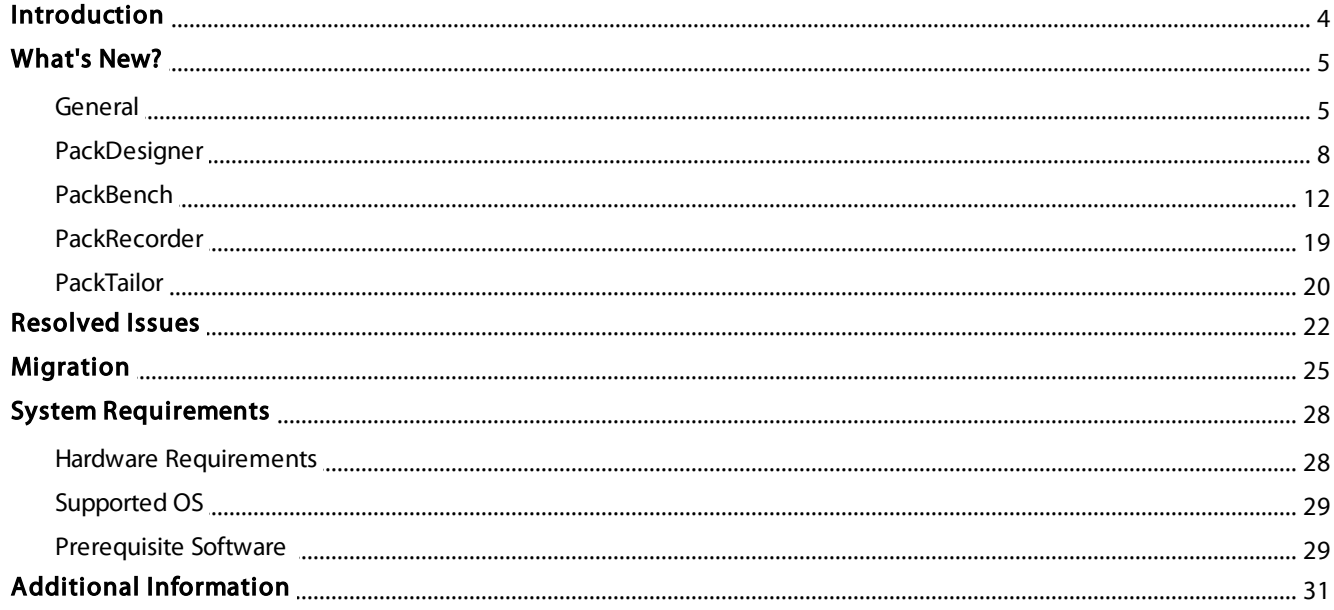

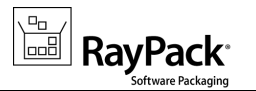

# <span id="page-3-0"></span>Introduction

RayPack 4.0 is the next iteration of Raynet's framework for the creation and management of software packages. It is designed to support a broad variety of package formats, as well as target operating systems and deployment systems. RayPack is available as a stand-alone product as well as having the ability to be integrated into the RaySuite solution powered by RayFlow.

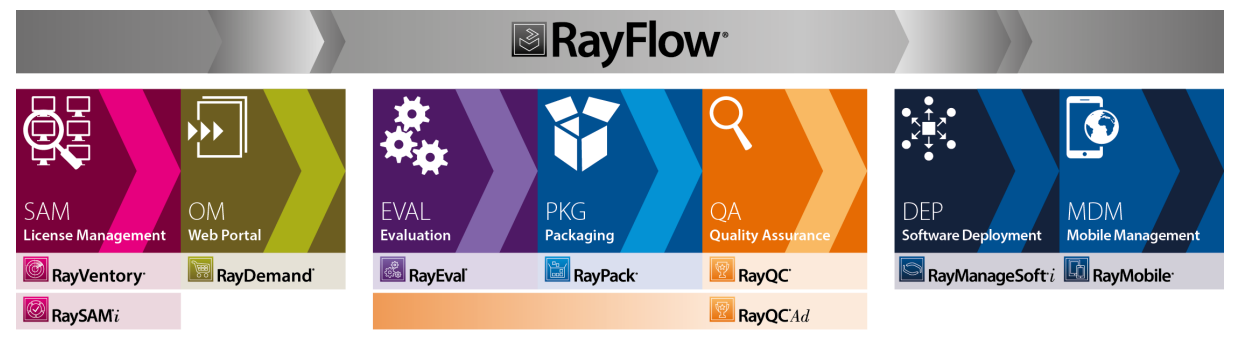

#### Enterprise Application Lifecycle Management

The RaySuite components allow enterprises to implement well-structured processes, which control package evaluation, creation, manipulation, import, export, validation, storage, and deployment.

This release brings several improvements focused on the following key points:

- 1. Structuring the work by a native integration with workflow solution RayFlow\*.
- 2. Improving accuracy, speed and quality by enabling a high level of automation and reusing of existing work.
- 3. Extending existing features and gives more control about how RayPack works to support advanced functions, like MST chaining, universal transforms, fonts.
- 4. With a combination of the PackBench\* module, RayPack enables enterprise oriented packaging, enforcing packaging rules, best practices and enterprise guidelines.

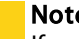

-------------

Ŋ

Note:

If you are upgrading an older version of RayPack / PackBench, make sure to read the [Migra](#page-24-0) tion section, as this release brings certain features which may require your attention when upgrading.

<sup>\*</sup> Availability of certain features depend on license edition.

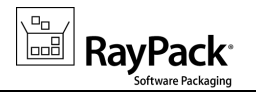

# <span id="page-4-0"></span>What's New?

The following chapters contain an overview of the improvements, resolved issues, and the new features that are part of the new release of RayPack 4.0.

# <span id="page-4-1"></span>General

### Integration with RayFlow [RSC-211]

RayPack 4.0 brings enterprise packaging to a next level, by offering native integration with RayFlow - an enterprise packaging workflow solution from Raynet.

RayFlow is a workflow process management tool with the ability to support diverse workflow processes. The possibility to be customized to fit the user's needs and requirements makes it one of the most efficient and user friendly workflow management tools.

RayFlow is based on the client-server architecture in which all the information, data, and configuration is stored on the RayFlow server. Users work on this server remotely through the RayFlow web and Windows-based clients.

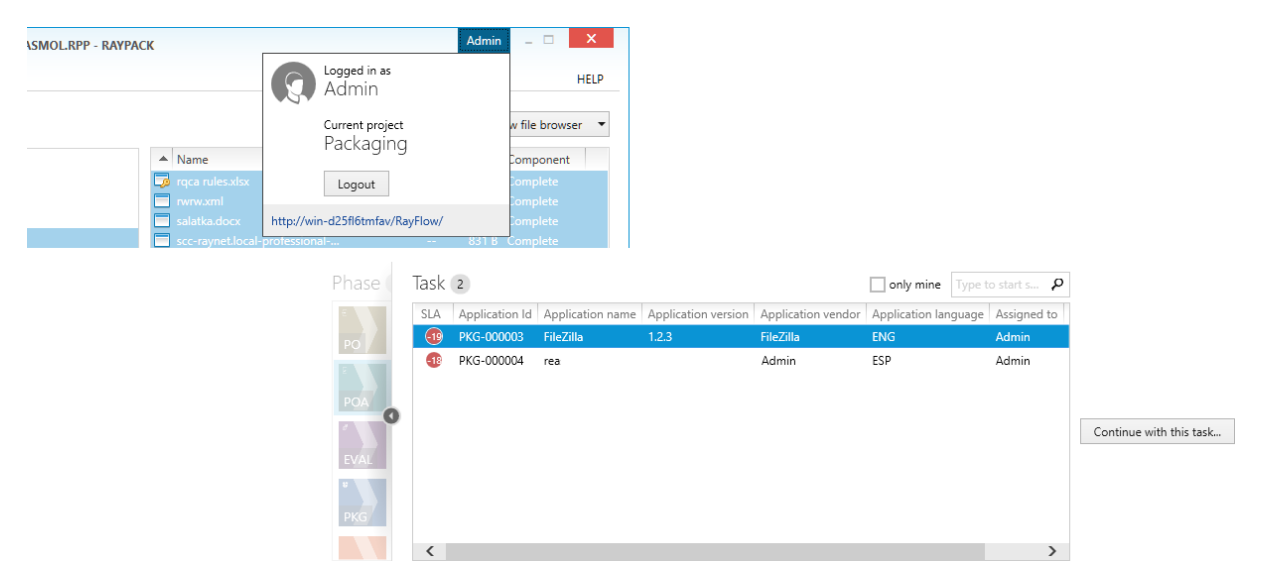

A RayFlow button has been added to the top bar of the RayPack window providing convenient access to RayFlow, at any time from any place, in any format. Without leaving the RayPack window and using a minimal one-time configuration, the following activities become available with the release of RayPack 4.0:

- Opening MSI, RPP and MST files from RayFlow.
- Saving work results and building complete packages to RayFlow.
- Repackaging legacy setups from RayFlow.
- Tailoring vendor MSI installations from RayFlow.

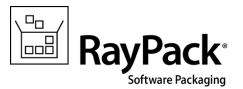

Additionally, the new release gracefully handles multi-file packages, including supporting files, additional transforms, media files, etc.

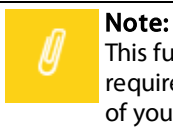

This functionality requires that a running RayFlow instance is available. The RayPack framework itself requires about 400MB of disk space. The amount of additional space needed depends on the volume of your packaging material and the location of the data store.

For further information on RayFlow, including its features, functionality and latest updates visit [www.raynet.de](http://www.raynet.de).

#### More control on new projects [RPK-2033]

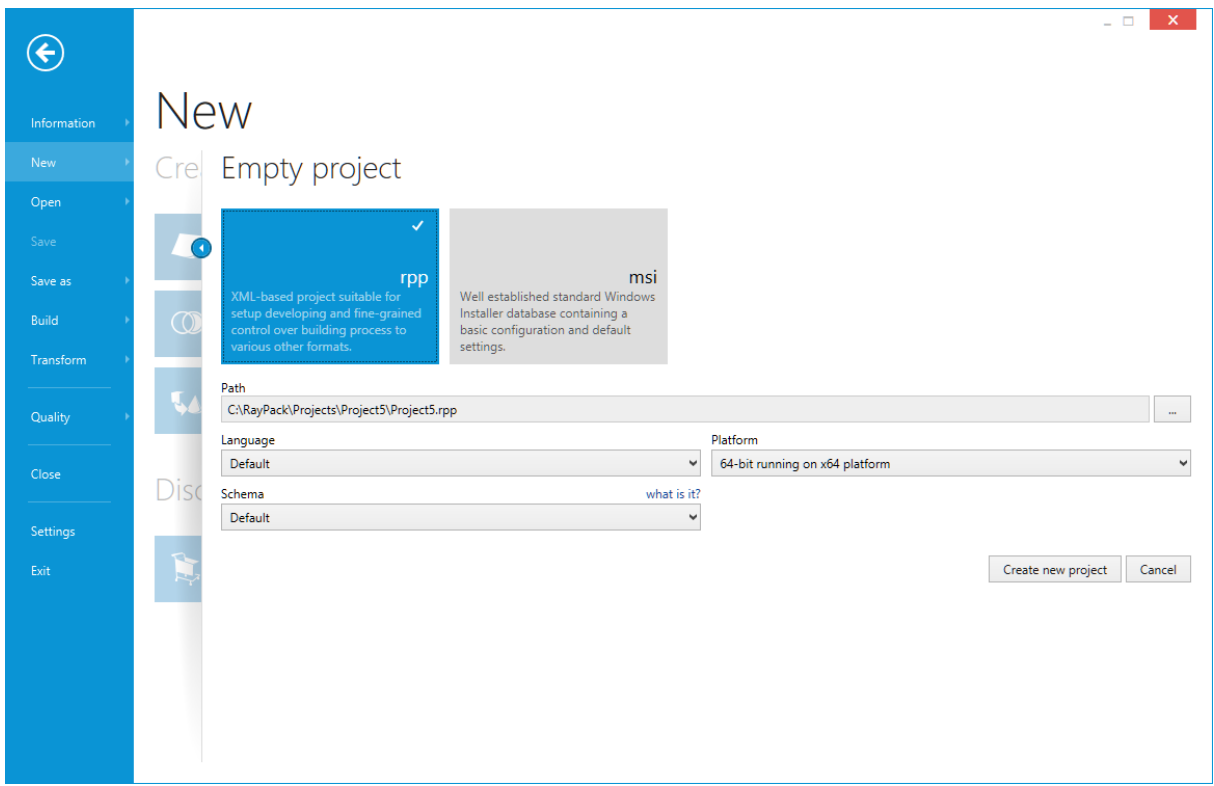

Improved New project menu offers several new functions:

- Ability to create an empty MSI or an empty RPP project
- Ability to select the Windows Installer Schema
- Ability to control language and platform of the new project. Templates are fully configurable.

### Integration in the Packaging Suite [RSC-200]

RayPack is now integrated into the Packaging Suite and the Packaging Suite Installer.

Release Notes 4.0

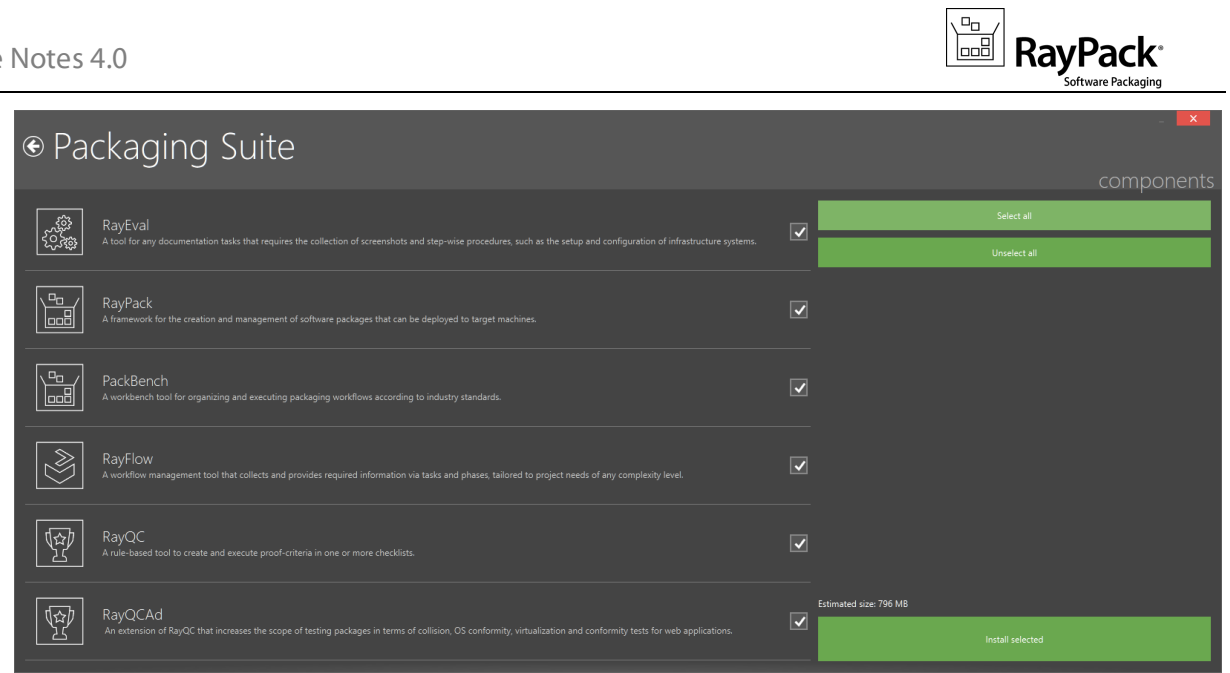

Once any product is activated, all other licensed products are available immediately, without needing to activate each of them separately.

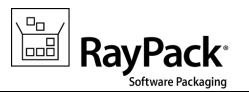

# <span id="page-7-0"></span>PackDesigner

### Testing and quick builds [RPK-2096]

PackDesigner has been extended by adding new buttons to the bottom bar:

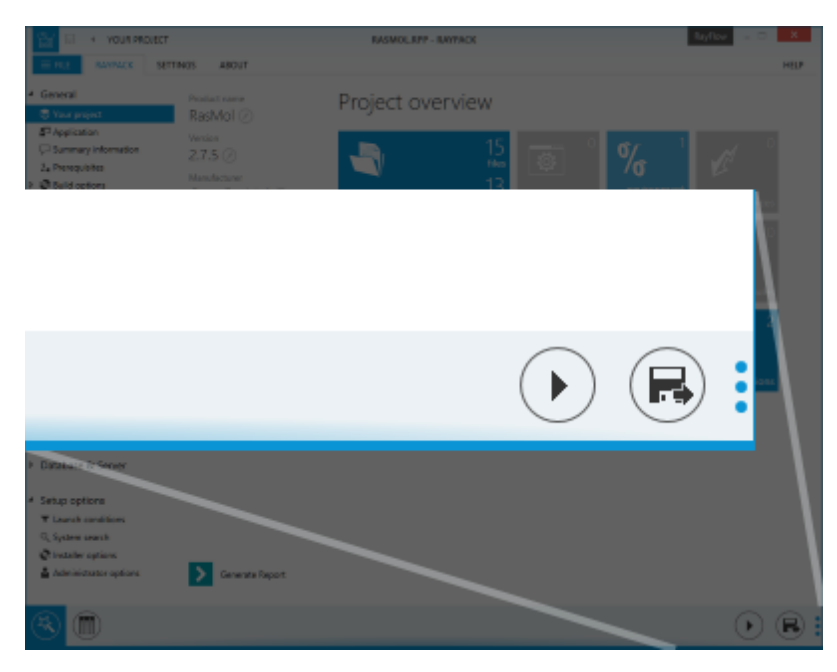

Testing lets you start a quickly built package and ensure it runs smoothly, verify the flow of dialogs, custom actions, etc. It does not change your system, as it simulates the install only, allowing you to identify and eliminate issues as soon as possible, without time-consuming tests. And for convenience, MSI logs are automatically gathered and presented to you.

Another new option is to make a quick build, which creates an actual productive build, but saving a few keystrokes and dialogs, yet still respecting current build settings. And since we also added a new hotkey (CTRL +F7) for it, building is getting faster, without taking your attention from the main PackDesigner view.

### Improved automation and reusing of work [RPK-1513, RPK-1985, RPK-

1986, RPK-1998, RPK-2029, RPK-2034, RPK-2042]

The new release brings lots of new functionality and improvements, which are also available from the silent rpcmd.exe executable. Among others, the following activities can be now automated using new silent command line interface:

- Validating ICE files (including custom ICE rules).
- Creating MSP files.
- Creating new projects from scratch.
- Setting MSI properties from command line for supported RPP, MSI and MST formats.
- Rebuilding existing packages and projects.

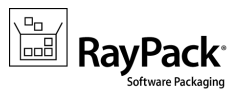

Another automation feature is a powerful system of templates, saved using our RPMST format.These templates allow the following scenarios to be quickly implemented into any RPP, MSI or MST project:

- Automated adding of Active Setup entries.
- Disabling Add/Remove programs and other properties.
- Adding branding.
- Changing language, etc.

RayPack 4.0 comes with a few templates already preinstalled, new can be created and edited using PackDesigner or using any XML editor. Templates support a simple syntax to automatically generate new GUIDs for new components, insert binary streams, date and time and several other predefined properties. Since the functionality is already supported by new command line interfaces, a lot of common packaging jobs can now be fully automated using proprietary concept of templates.

### Ability to import and register font files [RPK-2031]

When importing fonts to the FontsFolder, RayPack automatically creates entries in the dedicated Font table and ensures that the components are using the proper attributes. There is also a new dialog and new settings that control this behavior.

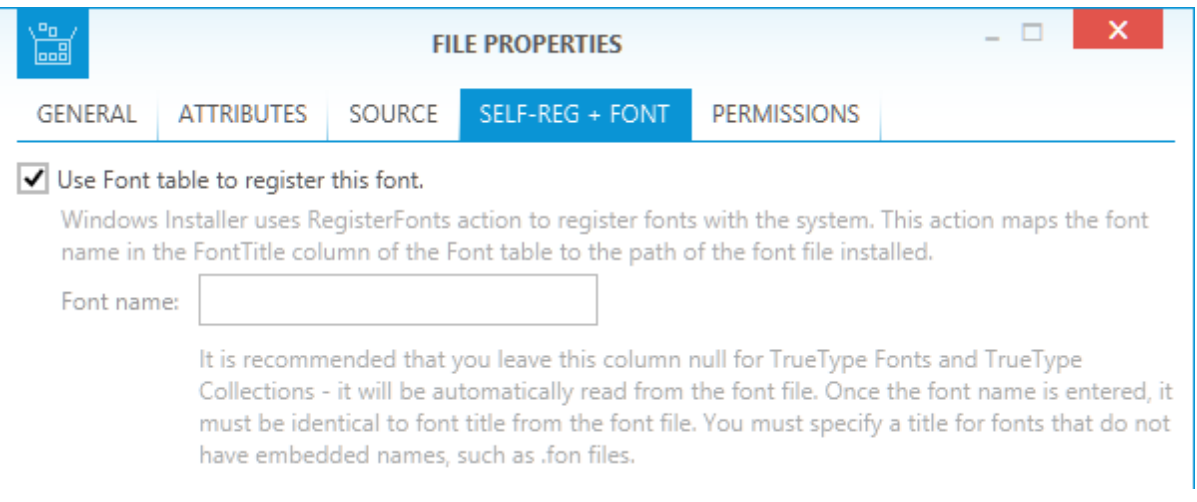

## Ability to export and import table information to/from IDT

format [RPK-147]

The ability to export either complete tables or rows of tables to an external file format and the ability to import or merge these files with an existing .rpp, .msi or .mst has been added.

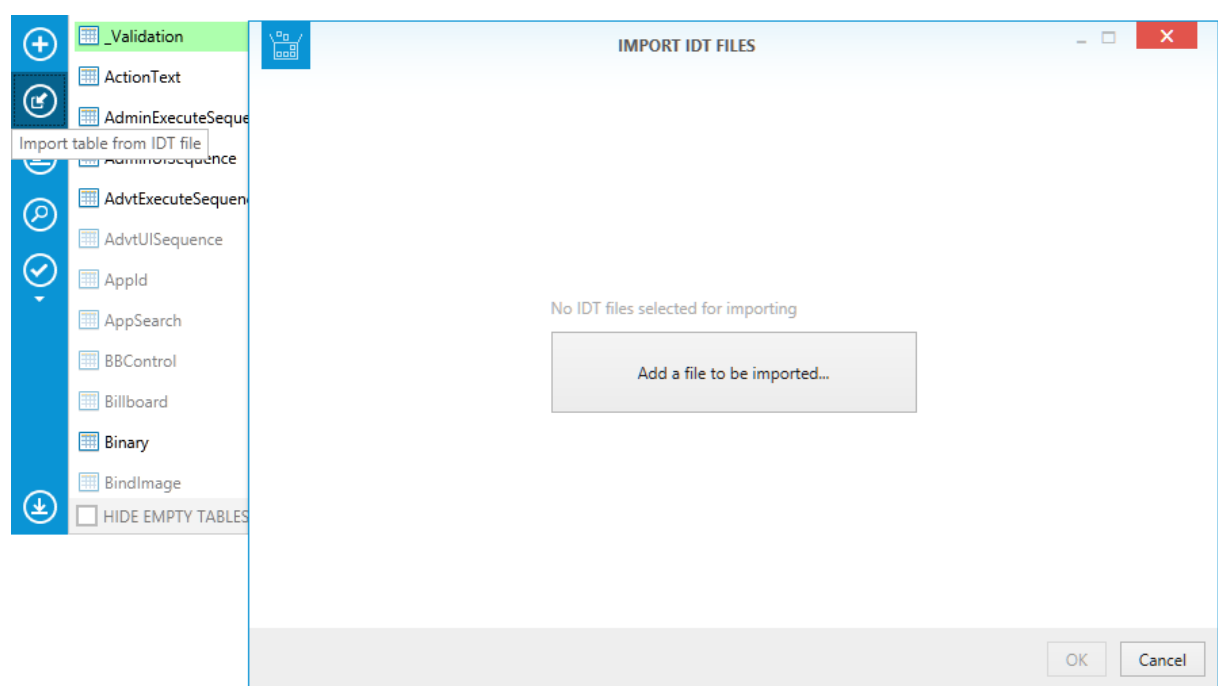

**RayPack** 

### Improvements to MST transform handling [RPK-2071]

Release 4.0 can work with multiple transforms applied, and it can produce chained transforms or consolidated transforms, depending on needs. Additionally, we added new configuration options for MST generation, allowing you to define suppressed MST errors and required validation checks. Together, they can be used to produce universal transforms that can be applied to any MSI file.

#### MST errors + validation

Error conditions that should be suppressed when the transform is applied:

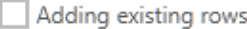

- Deleting missing rows
- Adding existing tables Deleting missing tables

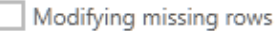

Changing code page

Database must meet the following criteria before the transform is applied:

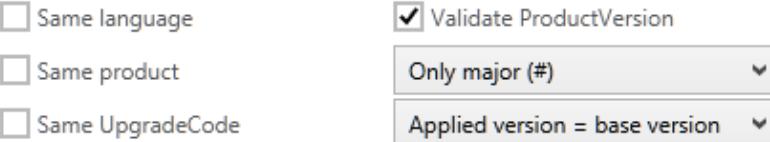

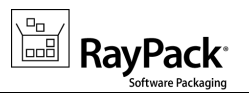

## Improved support for importing 32-bit registry nodes on a 64-bit platform [RPK-2048]

When entries from a 32-bit part of registry on 64-bit machines are imported, RayPack redirects them to their correct locations, without creating a separate Wow6432Node node.

### Reorganized and extended product help **RPK-2079**

User guide has been reorganized and extended to cover several hidden and advanced features of RayPack.

## In the report dialog all checkboxes can now be checked/ unchecked at once [RPK-1644]

All reported items can be now selected and deselected at once using new buttons in the report window.

### Improved rebuilding of big archives  $[RSC-215]$

CAB files split over several archives are now fully supported. Additionally, the performance has been improved, resulting in faster building, especially for big MSI files with thousands of compressed resources.

## Automatically use the current table and column when Searching [RPK-174]

When the Search File Dialog is shown within the Tables view, its Table and Column properties are automatically filled with the current selection, so that it is easier to start searching for values in the current scope.

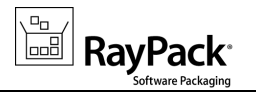

# <span id="page-11-0"></span>PackBench

#### Integration with RayFlow [BEN-180, BEN-141, BEN-140, RSC-211]

PackBench extends the way RayFlow is working with other RaySuite applications, by operating as a proxy between them.

This ensures that one or more RayFlow phases are executed in a predetermined order, with correct names and procedures being used. The following integration options are available exclusively in PackBench:

- Importing RayFlow tasks
- Automatic download and extraction of sources stored in RayFlow
- Mapping RayFlow data fields to PackBench variables and updating them in both databases (two-way communication)
- Uploading files and folders (compressed into ZIP format first) to RayFlow
- Downloading files from RayFlow on demand
- Commenting
- Changing task properties and status
- Moving packages between phases

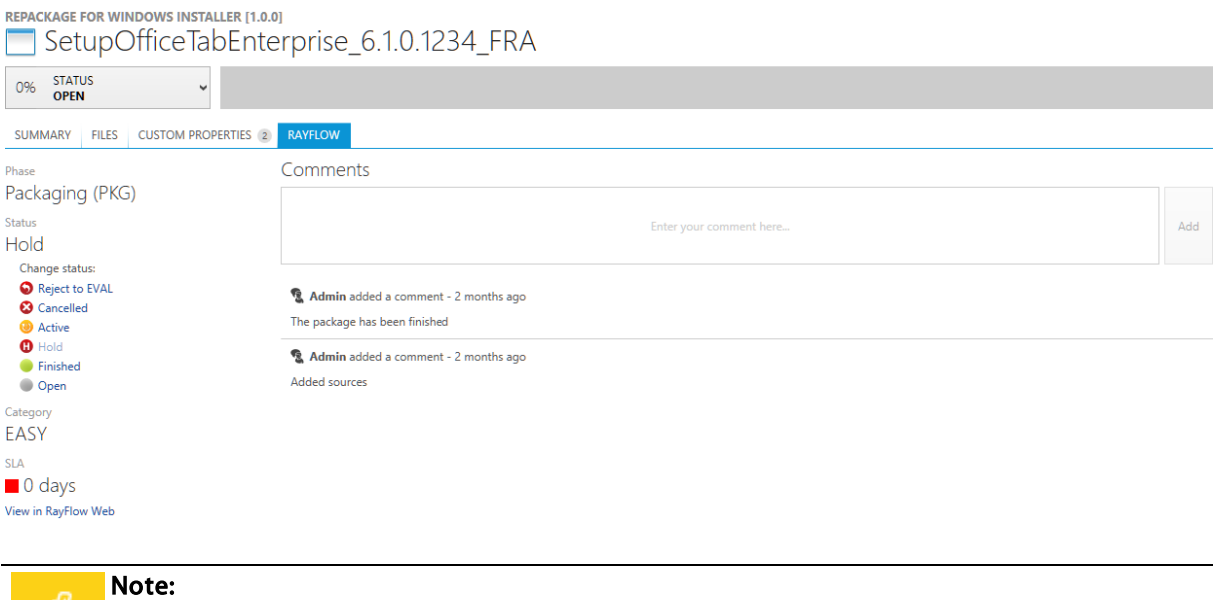

This functionality requires that a running RayFlow instance is available. For further information on RayFlow, including its features, functionality and latest updates visit [www.raynet.de](http://www.raynet.de).

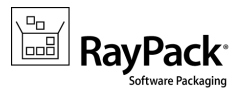

#### Reports for runs [BEN-143]

Runs can be now automatically documented in a number of formats, including .pdf, .docx or .html. Report templates can be edited with ease, using Microsoft Word® templates. They are configurable on a project-basis, which means that it is possible to use a different branding for each department or company.

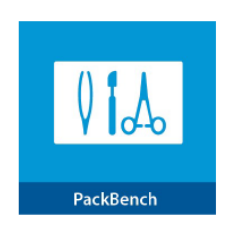

## Run documentation

ZetaResourceEditor\_1.2.3\_ENG [Repackage for Windows Installer]

**D** 2016 Raynet GmbH

#### **Basic details**

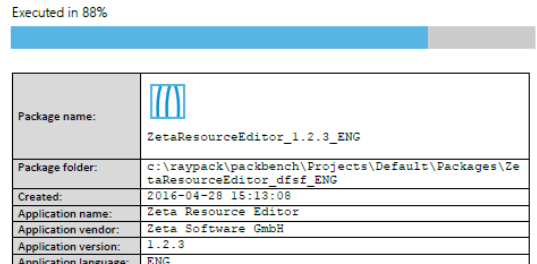

Custom variables

Packager:

Progress overview

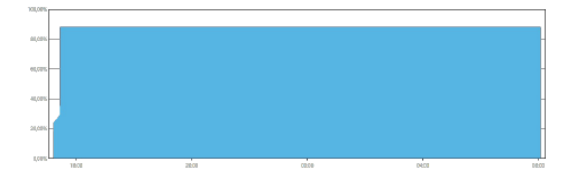

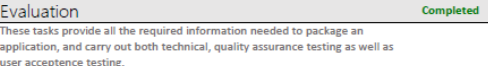

### Tools configurations [BEN-188]

Each tool, including custom tools now have as many configurations as needed. Configurations allow changing certain aspects of a tool, yet still treat it is a one. For example, a tool RayPack contains separate configurations for repackaging, tailoring and MSI editing, each using slightly different commands to execute the desired action. Configurations can also change whether the tool should be waited upon, whether the windows should be shown, etc.

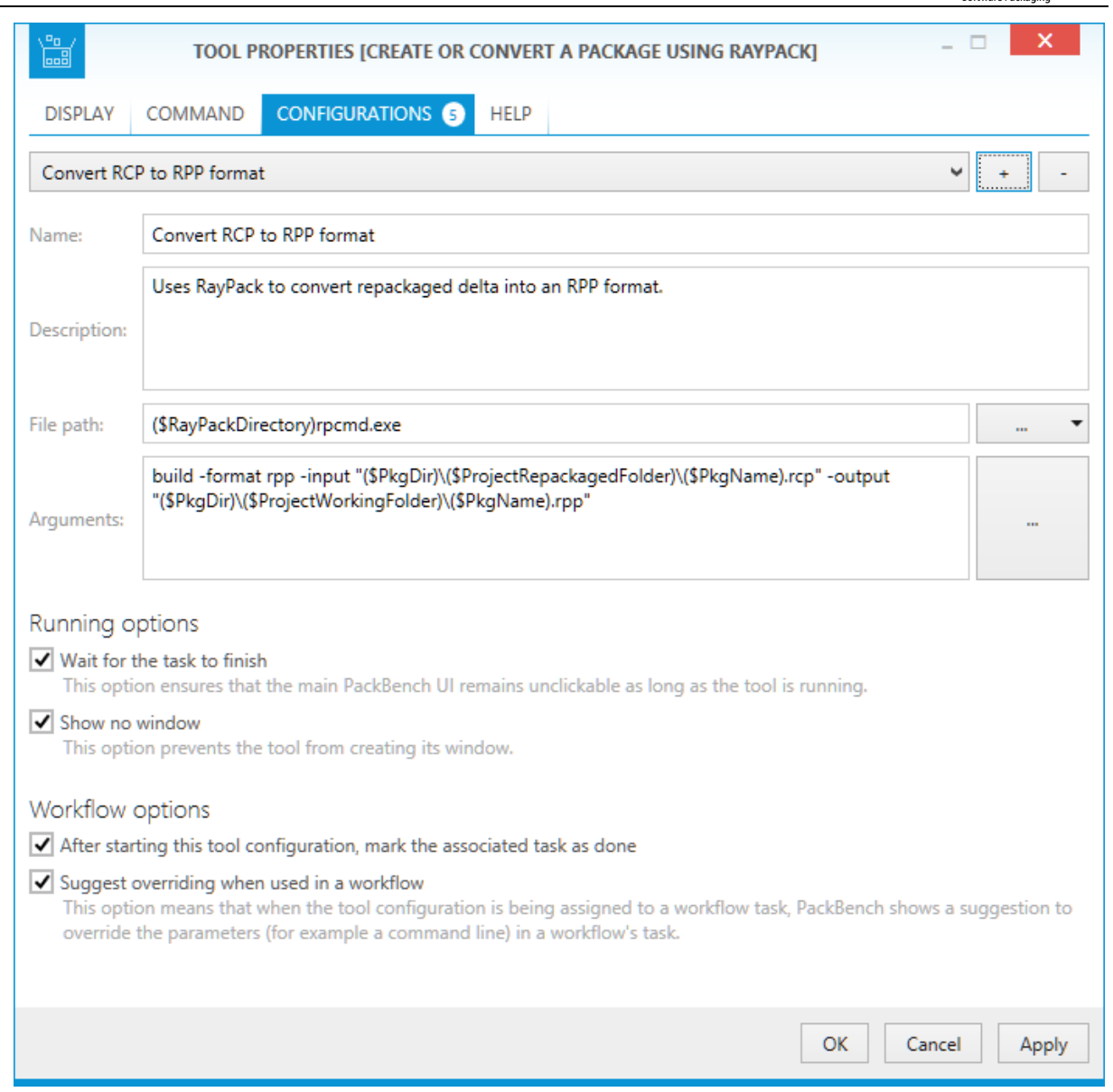

Configurations are selectable in the workflow editor.

## Configurable icons for projects, workflows and tools [BEN-82]

All basic PackBench entities can now be edited to have unique custom icons. For example, customer logos can be used as an icon of a project, format icons as an icon of a workflow, and product logos as an icon of a tool.

 $\boxed{\frac{\sqrt{\frac{C_{\square}}{D}}}{\log P}}$  RayPack®

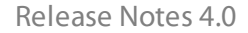

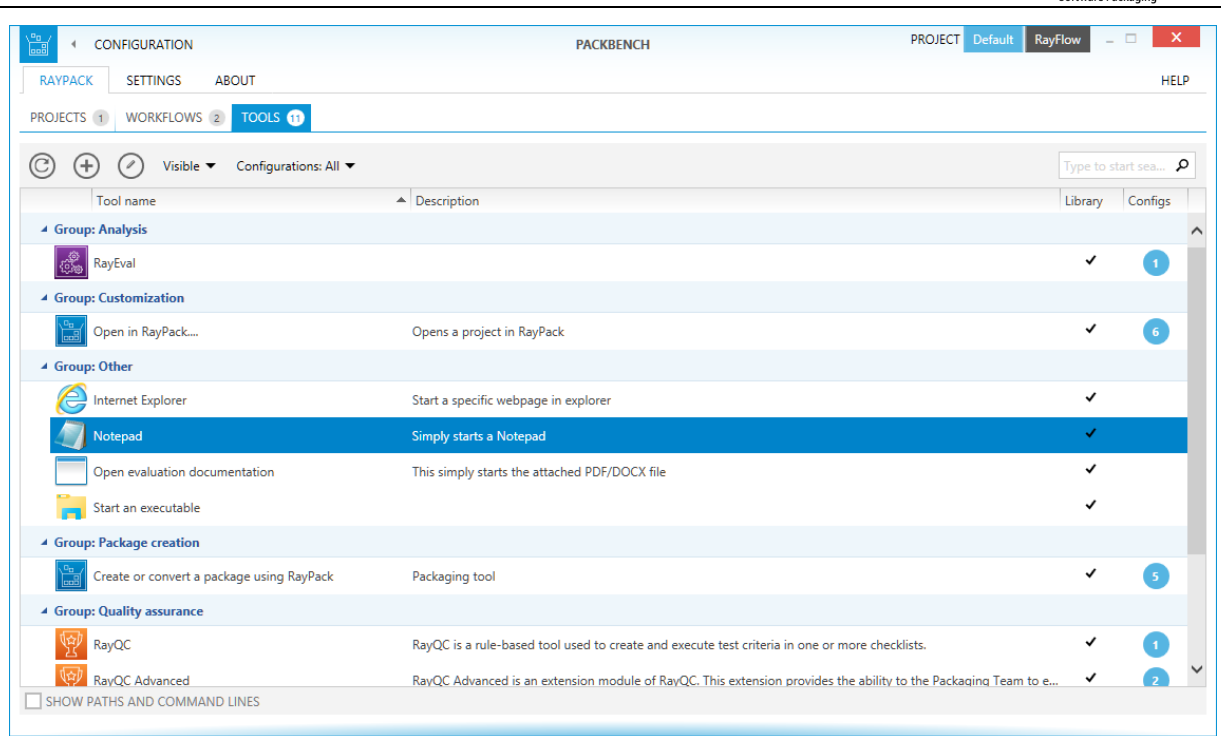

**RayPack** 

## Ability to customize tools on workflow basis [BEN-65]

Tools can now be really generic. All workflow-specific information can be overridden on a per workflow-basis, so that it is possible to use workflow specific variables or simply redefine what a tool should do in a given run.

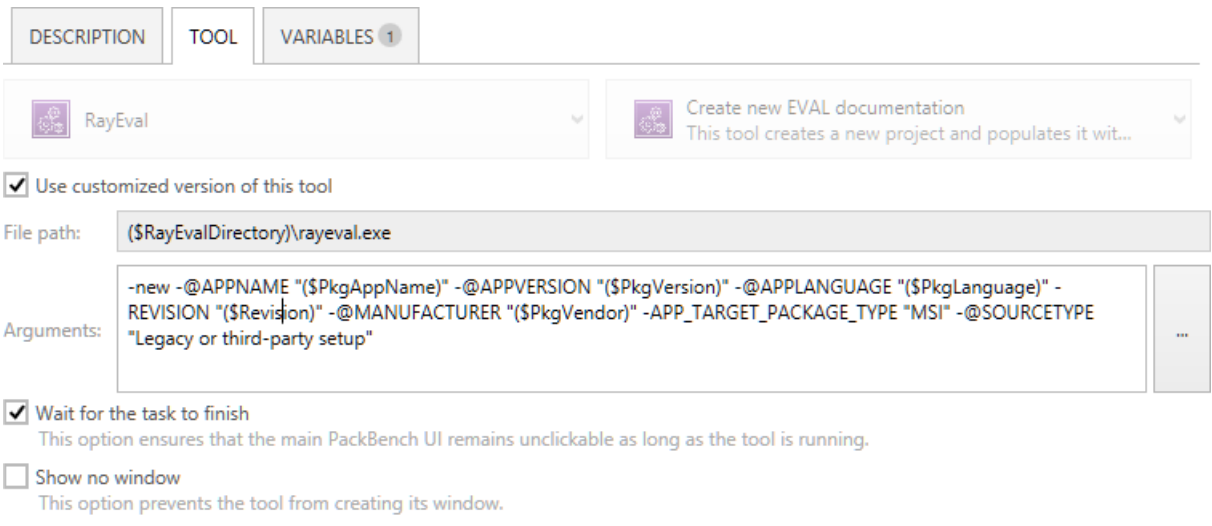

 $\sqrt{\phantom{a}}$  After starting this tool, mark the associated task as done

## Tools library in Dashboard [BEN-187]

All visible tools are now presented in the Dashboard. Clicking on a tool starts it in its main configuration:

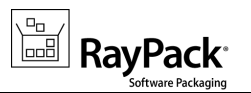

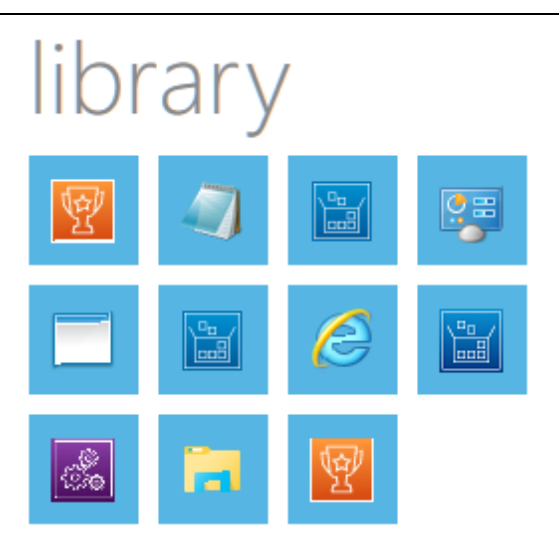

### Editing of custom variables directly in the task view [BEN-167]

Custom variables are now also editable outside of the Custom Variables tab. Simply define that a given task should offer an editor for a variable, and it will be displayed next to the tool:

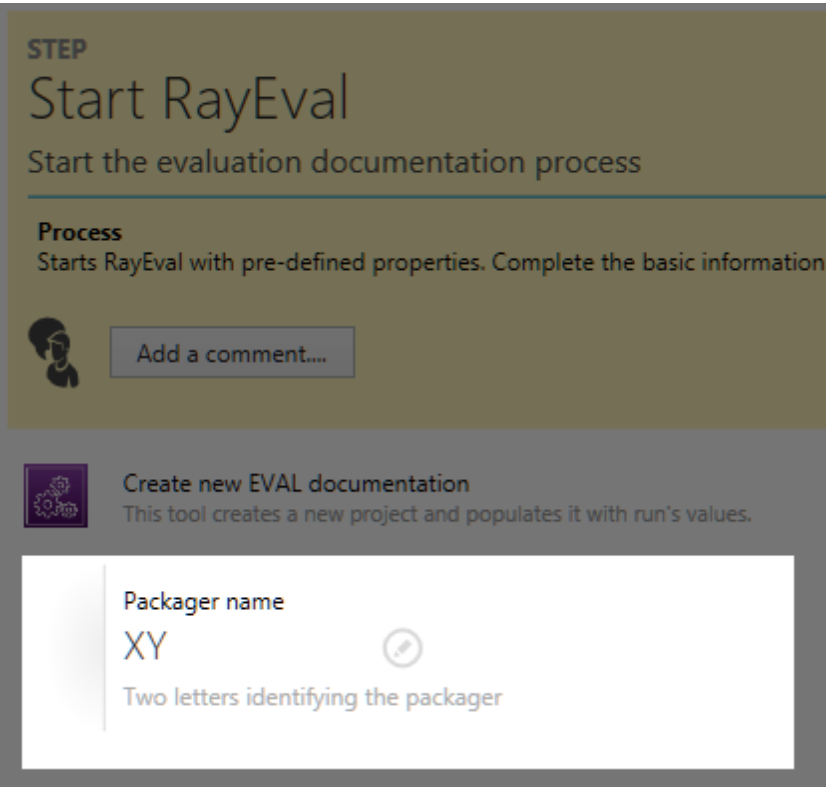

### Command line support [BEN-135]

With command line support, it is possible to start runs without starting the user interface.

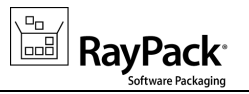

### Importing and exporting tools [BEN-154]

Tools can now be exported and imported via an exchangeable XML format file.

### Versions of workflows [BEN-147]

Workflows received a new property - Version. It is now possible to simply create copies of a workflow and using its version define updated versions. The version of the workflow is always displayed next to the run that originated from it, and can be seen in the reports as well.

### Various usability improvements

Version 4.0 brings several improvements in the editor. Below is a summary of most notable:

- BEN-151 When creating a new run, PackBench checks and warns if there is already a package with the same name
- BEN-153 When the status of parent task is changed, its children in an "open" state are also changed (previously they have to be changed manually).
- BEN-139 In tools configuration, it is now possible to use relative paths using the PATH variable or AppPaths. For example, a tool regedit.exe will correctly start Registry Editor, and excel.exe will start Microsoft Excel®.
- BEN-159 It is possible to suggest that certain tools should not be used directly, but rather overridden on a per workflow basis.
- BEN-158 Task editor has been reorganized. It has three tabs now one for basic details, one for tool configuration and one for variables
- BEN-157 Tool editor displays icons informing which tasks have tools or variables assigned.
- **BEN-155 All configuration screens now have an Edit button in the corresponding table headers.**
- BEN-106 PackBench warns if a tool being saved exists on current machine (the warning can be ignored if it is intended).

### Restricting editing possibilities

With version 4.0 it is possible to prevent certain elements from being edited:

- BEN-156 Using manual configuration, all editing buttons and screens can be disabled per instance.
- BEN-137 It is possible to define that custom variables and/or standard properties are editable on a perworkflow basis. Previously, standard variables were always disabled and custom variables always enabled.

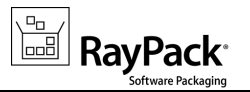

### **Other**

- BEN-134 The default installation has a handful of tools and workflows to be quickly started with PackBench, including new commands and functions not present in previous versions.
- BEN-181 Password for SQL authentication on a server is now encrypted.
- BEN-122 PackBench service start-up is now delayed to increase system start-up performance.

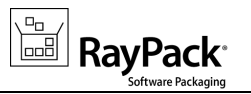

# <span id="page-18-0"></span>PackRecorder

### Integration with RayFlow [BEN-180, BEN-141, BEN-140, RSC-211]

Repackaging wizard allows you to specify a RayFlow task to be its source for repackaging.

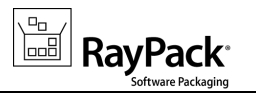

# <span id="page-19-0"></span>**PackTailor**

### Integration with RayFlow [BEN-180, BEN-141, BEN-140, RSC-211]

Repackaging wizard allows to specify a RayFlow task to be its source for a tailored package.

## Improved handling of WIX installers when using "Ignore System State" option [RPK-2109]

Using "Ignore System State" option while tailoring WIX MSI packages disables non-trivial Custom Actions, including the one that ensures the folder dialog has a valid input. This means that certain packages could not be tailored with previous version of RayPack, as the installer was unable to validate the paths. In RayPack 4.0 we have improved the tailoring process, so that the problematic action is emulated and WIX packages can be also tailored.

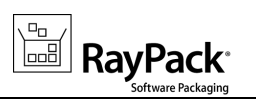

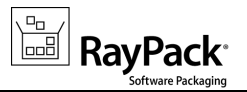

# <span id="page-21-0"></span>Resolved Issues

The following issues from the previous version of RayPack have been resolved in this release:

### General

- RPK-1984 Random errors when importing Wise projects
- RPK-2014 Language issues in German version
- RPK-2035 The label for SETTINGS is called OPTION in the backstage menu

### PackDesigner

- RPK-1172 All supported system item is present in target system drop-down
- RPK-1820 Unable to open RPP project if stream files are missing
- RPK-1892 Synchronization problems between Property View and Tables after saving MSI changes as Transform using the transform template
- RPK-1893 Changing the "Author" tag in the summary information in a transform is not saved.
- RPK-1953 Rare exception when adding a merge module
- RPK-2005 REINSTALLMODE in the TableView and the UI are out of sync / Changes are not recognized.
- RPK-2008 Adding certain actions via the UI (for example System Search) in a transform does not automatically add all required tables
- RPK-2010 Adding file from *C:\Program Files (x86)* may produce incorrect variable syntax in RPSourcePath table
- RPK-2012 Incorrect handling of escaped hash character when exporting registry file
- RPK-2013 Cannot save MST file when identifiers of files are same but with different casing
- RPK-2028 Adding new custom action after existing one moves existing CA even if empty space available
- RPK-2029 Applying an RPMST file to an MSI/RPP opened in PackDesigner does not refresh Summary Information view
- RPK-2049 Localization text is missing or misused in warning messages for ThinApp and SWV building
- RPK-2050 When RPMST is saved, changed but not-required cells are missing
- RPK-2055 Incorrect Explorer path when clicking on source file path in File dialog
- RPK-2056 Long file path names partially not supported when building RPP projects
- RPK-2058 Crash when pasting UI elements to the dialog canvas

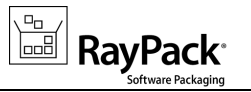

- RPK-2065 Binary cells are incorrectly exported to RPMST format
- RPK-2072 Registry view refreshes incorrectly and produces duplicates view items
- RPK-2075 Attempting to delete an imported registry hive from a component added via transform causes CTD
- RPK-2076 Chained transforms are saved back as consolidated
- RPK-2095 When creating a new MSI/RPP project missing ProductCode/UpgradeCode properties are not added automatically
- RPK-2099 CustomSecureProperties property is getting deleted after deleting one of the enumerated in value properties
- RPK-2100 Wrong attributes of RPTextReplacement custom action
- RPK-2103 When project fails to load due to missing required files, projects opened in the same window may crash when editing control sizes
- RPK-2081 It is not possible to add parent system search signature from UI
- RPK-2087, RPK-2088, RPK-2089, RPK-2094 Certain values (ProductName, ProductVersion, INSTALLLEVEL) are not checked against MSI constraints

### PackRecorder

- RPK-1824 If names of captured registry keys contain at least one invalid NUL character, the generation of MSI from RCP fails with the following message: Hexadecimal value 0x00, is an invalid character.
- RPK-2097 Active setup entries in registry are missing version key

### PackBench

- BEN-36 On a slow connection, an error is shown that no connection is possible, but on choosing "retry" a connection is immediately possible.
- BEN-87 Unresponsive overlay dialog on first start
- BEN-109 Deleting a workflow does not clean-up all values in the database
- BEN-116 Cannot open a started run that has no tasks
- BEN-123 Client mode using default configuration instead of installed one
- BEN-129 Importing certain .ico files shows errors
- BEN-138 Random error when changing the source file and then skipping the process
- BEN-148 In new run wizard, the NEXT button is enabled even though application name and version are marked red
- BEN-163 Database cannot be changed

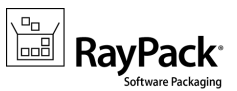

- BEN-166 Cycling through radio buttons in New Run > Sources section disables the NEXT > button
- BEN-169 When creating a new run without providing sources the empty source folder is not created

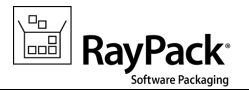

# <span id="page-24-0"></span>Migration

## Migration from 2.x to 4.0

The migration from version 2.x is a straightforward process. In order to migrate, simply start the setup of the RayPack 4.0 installation media.

#### RayPack and PackPoint

It is recommended to install RayPack 4.0 on a clean machine having no previous version of PackPoint. Clean install ensures the newest adjustments and enhancements will be enabled out-of-the-box. If you want to regenerate the PackPoint content from 4.0 resources, simply remove the PackPoint folder (C:  $\R$ ayPack \PackPoint by default) and re-run RayPack 4.0. The User Guide contains further information about command line interface of  $RpCmd$ . exe tool, which also provides PackPoint management capabilities.

When a previous version of PackPoint is detected during the installation, 4.0 will offer an upgrade option.

This release of RayPack brings certain changes you should take into account, as they may change the way you are working with the product:

- Pressing **New empty project** in the main menu does not automatically create it anymore there is now a separate screen with options which has to be accepted before creating a project.
- It is not possible to create an empty project without first saving it to the disk. RayPack requires that you provide a full path to the project before it is even created.
- The default folder opened when you press Apply changes from templates transform is not anymore the user profile, but rather the PackPoint folder.
- RayFlow-related command line parameters are deprecated in this release. They will continue to function for compatibility reasons, but will not be supported or developed anymore. You should use the new RayFlow integration features instead.
- Some command line actions are now less restrictive, as some parameters are not mandatory if default values can be determined automatically.
- Templates (RPMST) exported by RayPack 4.0 are not backward compatible, and may not be imported correctly by RayPack 2.1 instances.

#### PackBench

In order to migrate from version 2.1 simply start the installation of PackBench, and when prompted select Use existing database version. The installation process will then automatically upgrade the database. You have to do it once for each instance to be upgraded. The update is done when needed - repeating the installation will skip updating of a database which is already in up-to-date state.

This release of PackBench brings certain changes you should take into account, as they may change the way you are working with the product:

- This release of PackBench changes the way task tree is edited.Strict mode has been improved to enable editing child tasks even if their parents are not finished yet, and there are some subtle changes you may observe when marking parent tasks as done. Refer to the Product Guide for more information.
- Tool icons are not fetched automatically anymore. Previously, there was no option to define the icon manually

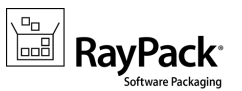

- each time it was extracted from the executable file. This has been changed in the new release, and you should define the icon for each tool separately. The icons are now stored in a database, meaning faster access to pictures and better interoperability.

• Once the database is updated to format 4.0, old 2.x clients connecting to it will not function correctly.

#### Licensing

If you are migrating from RayPack 2.x or earlier, your existing license data will not be recognized by version 4.0. In order to use RayPack 4.0 you have to reactivate RayPack using the same order number, and the necessary license information will be automatically downloaded from the server. This operation requires that you have a valid maintenance for the product. Contact our support to get help regarding migration and licensing problems.

### Migration from older versions

Refer to the RayPack Knowledge Base for information about migration paths from version 1.4 and older.

## Troubleshooting

If you experience abnormal symptoms (like program not starting, missing features, etc.) after the upgrade, we highly recommend to perform the clean installation of RayPack / PackBench 4.0. In order to do that, please perform the following steps:

1) Locate your product order number. If you can't find it, contact our support.

2) Make a backup of your license file (by default installed to <ProgramData>\Raynet\Licenses\RayPack  $\backslash^*$ .rsl)

3) Uninstall the previous version of RayPack / PackBench

4) Delete the content of the installation folder (by default C:\Program Files (x86)\RayPack, C:\Program Files (x86)\RayPack\PackBench)

5) Install RayPack / PackBench 4.0.

6) Start the main application (raypack.exe or packbench.exe respectively) to re-activate RayPack / PackBench again.

If the issues are not resolved after performing the steps described above, the following steps will revert the profile to the original state:

- 7) Close RayPack / PackBench
- 8) Backup and then remove the content of the following folders:
- Configuration files
	- o For RayPack: %AppData%\RayPack
	- o For PackBench: %AppData%\RayBench and %ProgramData%\RayBench
- AppData\Local\Raynet
- Optionally, you can also revert the PackPoint to the default state by removing the PackPoint folder (standard

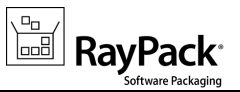

installation path is C:\RayPack\PackPoint)

- For PackBench, you may try to install a new database with sample data to see if the problem persists.
- 9) Start RayPack / PackBench again.

If the procedures given above did not resolve the issue, please contact our [support.](mailto:support@raynet.de)

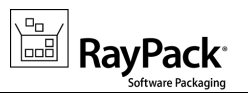

# <span id="page-27-0"></span>System Requirements

# <span id="page-27-1"></span>Hardware Requirements

This section lists the minimal hardware requirements for devices running RayPack.

#### Minimal

- Screen resolution: 1024 x 768 pixels
- Color settings: 16 bit
- RAM: 2GB
- Disk space: 10GB

#### Recommended

- Screen resolution: 1280 x 1024 pixels
- Color settings: 32 bit
- RAM: 4GB or higher
- Disk space: 100GB or more

#### Note:

N)

The installation of the RayPack framework itself requires about 400MB of disk space. The amount of additional space needed depends on the volume of your packaging material and the location of the data store.

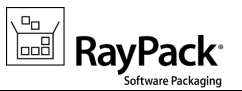

# <span id="page-28-0"></span>Supported OS

The following operating systems are supported for the installation and running of RayPack.

- Windows Server 2003 R2 Server
- Windows Server 2003 SP2
- Windows Server 2008 R2
- Windows Server 2008 SP1-SP2
- Windows Server 2012
- Windows Server 2012 R2
- Windows Server 2016
- Windows XP Professional SP3
- Windows Vista
- Windows 7
- Windows 8
- Windows 8.1
- Windows 10

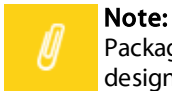

Packages generated with RayPack have their own, individual set of target OS. The list above is not designed to display which target OS are reachable by RayPack packages.

# <span id="page-28-1"></span>Prerequisite Software

.NET 4.0 Client & Full for Windows XP up to Windows 7 systems (both 32-bit and 64-bit)

### Virtualization pack prerequisites

- In order to create SWV packages, the Symantec Workspace Virtualization Agent 7.5 has to be installed on the packaging machine.
- In order to create Thin-App packages, the VMware ThinApp has to be installed on the packaging machine.

#### Note:

It is recommended to install RayPack on a virtual machine. This allows the packaging machine to always be in a "clean state" and ensures that any packages created are not "polluted" with information (files, registry keys etc.) from other sources other than the package that is to be packaged.

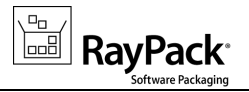

### PackCommander

Contact our Support / Sales to obtain a license for the PackCommander module.

## RayFlow

In order to use RayFlow functionality directly from RayPack, a running RayFlow server has to be accessible.

## Compatibility and Quality Control

In order to use Quality features (checklists, compatibility, virtualization, and conflict testing) RayQC / RayQC Advanced have to be installed on the local machine.

### PackBench

- Depending on the configuration of RayPack, additional tools and/or components of RaySuite may be required. To get more information about the command line usage of these tools refer to the respective User Guides of these products.
- For PackBench: SQL Server, version 2008 or higher. Express editions are also supported.

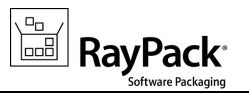

# <span id="page-30-0"></span>Additional Information

Visit www.ra ypa [ck.net](http://www.raypack.net) for further information regarding the product and current community incentives. It's also recommended taking a look at additional resources available at the Knowledge Base for Raynet products: [http://knowledgeba](http://knowledgebase.raypack.net) se.ra ypa ck.net.

Raynet is looking forward to receiving your feedback from your RayPack experience. Please contact your Raynet service partner or write an e-mail to beta @ra ypa [ck.net](mailto:beta@raypack.net) to add your ideas or requirements to the RayPack development roadmap!

Our Raynet support team gladly assists you on any question or issue you encounter regarding RayPack. Feel free to sign in and open incidents via our Raynet Support Panel.

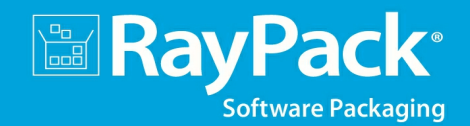

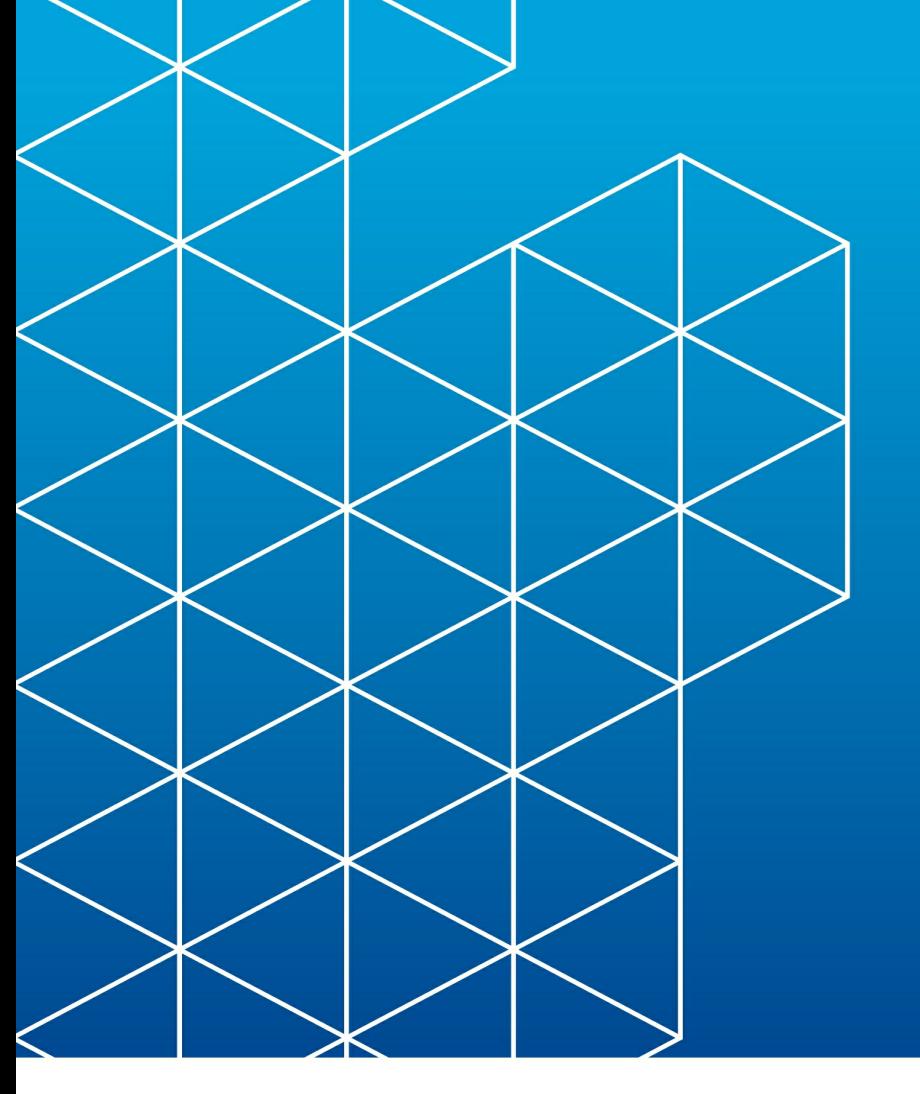

# RayPack is part of the RaySuite

More information online www.raynet.de

#### Raynet GmbH

Technologiepark 20 33100 Paderborn Germany

T+49 5251 54009-0 F +49 5251 54009-29

General information: [info@raynet.de](mailto:info@raynet.de) Product support: [support@raynet.de](mailto:support@raynet.de)

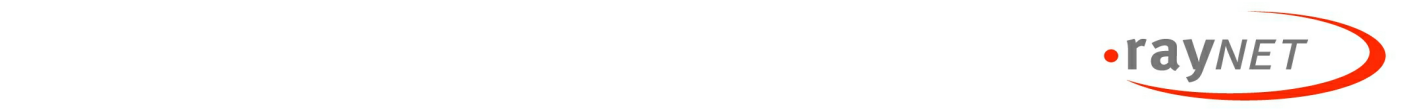